## **TEMA 1: Trabajar en Microsoft Word (8 puntos)**

En un archivo nuevo, deberá crear un documento de su hoja de vida, estará formado por el título principal "CURRICULUM VITAE", subtítulos: Datos Personales, Formación Académica, Cursos Adicionales, Experiencia Laboral, Referencias Personales. Cada Subtítulo deberá ir en una sección diferente. La primera sección irá la carátula y la tabla de contenido, esta sección no lleva encabezado ni pie de página, el resto de secciones llevará el encabezado de acuerdo al subtítulo, este encabezado llevará como formato: negrita, fuente Arial Narrow, tamaño 12, color azul, borde inferior. Como pie de página irán la numeración de páginas con los mismos formatos del encabezado.

## **TEMA 2: Trabajar en Microsoft Power Point (5 puntos)**

Crear una presentación en power point de su curriculom vitae, deberá tener: Patrón diseñado por usted, Menú de opciones de cada subtítulo (ver tema1), botones de acción, transición y animación personalizada.

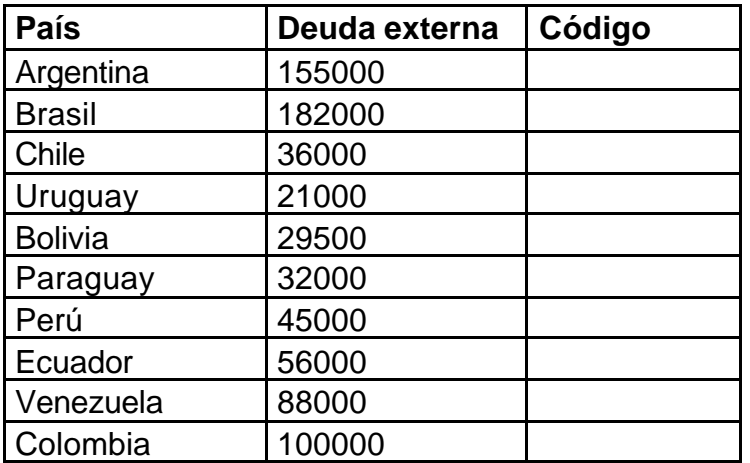

## **TEMA 3: Trabajar en Microsoft Excel (7 puntos)**

## **1.- Dependiendo del valor a la deuda externa poner el código (2 puntos)**

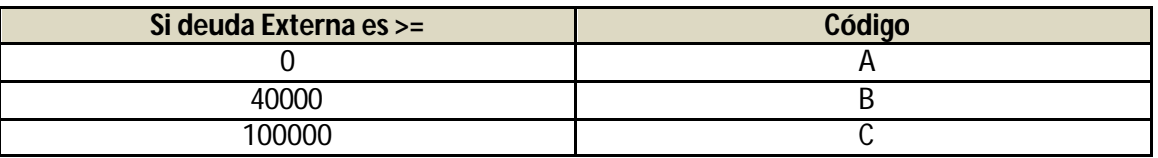

2.- Sacar subtotales por Código en una hoja nueva (2 puntos)

3.- En una hoja nueva usando filtro avanzado, copiar todos la información que corresponden a la categoría C y A (2 puntos)

4.- Crear un gráfico dinámico circular de donde muestre suma de deuda externa clasificado por Código (1 puntos)